# Rio Inpatient Workflow: **Therapist**

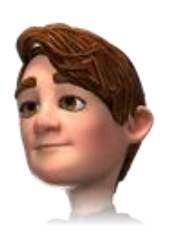

### **Directly Following Admission**

**Locate patient on Ward** Click **Inpatient Forms** link

*<u><b>b* Therapies Folder</u>

 **Therapy Admission** Complete **Therapy Admission** for **all** patients

All pink fields are mandatory Below the section headings is a note to indicate who must complete the section (OT, PT or SLT) Add **Therapy Care Plan** via link in form or via link in folder

**Risk Assessments** folder

Manual Handling Risk (used to

Clinical Examination (used to record Postural Hypertension, Height, Weight, Diabetic status

 $\mathbf U$  Click Yes  $\odot$  to expand a section and view recorded **information** 

Click underlined links to open sub-forms and other parts of the Rio record from within the Therapy Assessment form

**Reports/Handover**

Screening Summary (displays a view only summary of the most recent information for all completed screening forms)

Monitoring Summary (displays a view only summary of all the most recent information for all completed monitoring forms)

# **Additional Forms to be completed/Viewed as required:**

**Therapies** folder Therapy Mobility Post Op – Instructions/Weight Bearing Status Therapy Care Plan OT Access/Home Visit OT Kitchen OT Personal Care PT Seating Elderly Mobility Scale Barthel Index Rehab Complexity Score Feeding Regime

# **Progress Notes Patient Searches Clinical Portal**

**Progress Notes**  Ensure the **date/time** reflects time of patient interaction Enter **note details Validate** note when complete **Save** note

Falls Risk

record Transfers)

**Falls** folder

etc.)

**Searching for Patients** Menu > Quick Menu > Select Client's View Enter Client ID (Rio Number) or NHS number & click Go Or Patient Demographics & click magnifying glass

# **Alerts No existing Alerts A** Existing Alerts Click Alerts icon (top right) Click Add Alerts Select Alert & Add date **Save**

**Conditions** Case Record folder > Conditions Click Add Click green Plus Search for Conditions & Add to Client Record Enter comment & Save

**Inpatient forms**  Inpatient forms folder (right) Inpatient Forms

**Progress Notes** Case Record folder (right) Progress Notes

# **Alerts Conditions Documents**

 **Documents** folder **Add** to record: Document Upload **View**: Document View **Create**: Edit & Print Letters **i** If uploading or creating use naming convention